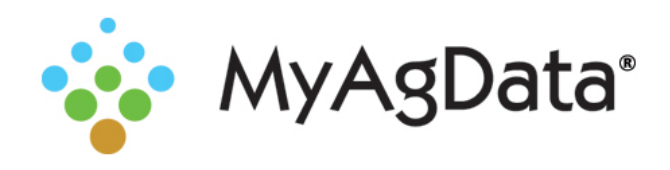

## MyAgData® and the Cloud

An increasing number of agricultural industry organizations are offering their own proprietary cloud data storage solutions to make it easier to access your data and to enable increased collaboration.

Your as-applied planting data stored in an equipment manufacturer or third-party cloud can be pulled and used for your acreage report.

## Sharing Field Files with MyAgData

FieldView Plus users can use the FieldView website to share 20/20 Field Map files (Planting or Harvest) that they've uploaded to the PP Cloud with MyAgData.

- 1. Log in to http://fieldviewplus.com and go to the Data Manager.
- 2. Select the fields you want to share or **Select All.**
- 3. Click **Actions** and select **Create Sharing Key**. The key you create here enables MyAgData to access your Field Map files.

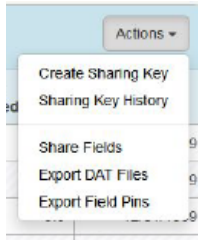

4. FieldView enables you to securely send the sharing key to your partners. Type their email addresses and click **Send Key**.

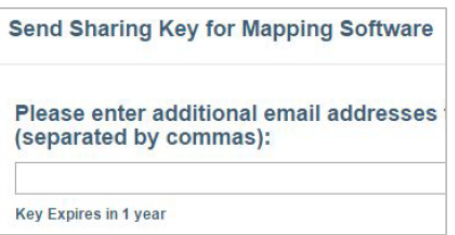

5. Your recipients will receive an email from fieldview@precisionplanting.com that will contain a sharing key. The key will look something like this: fvwebtraining\_a3bfe091- -dd47- -49d7- -b5b8- - 4436ac17f7f7

## Making the Connection

- 1. On the Field Selection page, click Select on the **I have precision ag planting data from my field equipment** tile.
- 2. Choose **Climate FieldView** from the cloud storage platform list, then click **Connect**.
- 3. Copy the Sharing Key from the email and paste it here.

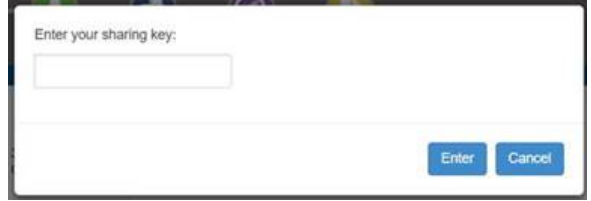

4. Click **Enter**. MyAgData saves the key and completes the connection to FieldView.

## Important Notes

FieldView Sharing Keys expire one year from the date of their creation. When a key expires, the FieldView Plus user will need to create and send a new key to the MyAgData user.

Only FieldView Plus account holders can create sharing keys.

The recipient of a sharing key doesn't need to be a FieldView user.